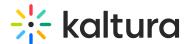

# MediaCollaboration module

Last Modified on 11/18/2024 4:52 pm IST

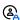

This article is designated for administrators.

## **About**

Follow these steps to configure your Media Collaboration settings, enabling collaboration features, managing media ownership, and customizing user options.

To add a user as co-editor, co-publisher, co-viewer, or Webcast moderator, the user must have an applicative user created for them prior to using this feature. An easy way to achieve this is by simply logging into the video portal or KAF.

Check out our Add / remove collaborators user guide.

# Configure

1. Go to your Configuration Management console, and click the **MediaCollaboration** module. Your link should look like this:

https://{your KMS URL}/admin/config/tab/mediaCollaboration.

| Widgets Search MediaCollaboration PlaylistPage TimeAndDate  Modules Accessibility Addcontent |                    |  |  |
|----------------------------------------------------------------------------------------------|--------------------|--|--|
| MediaCollaboration PlaylistPage TimeAndDate  Modules Accessibility                           | Widgets            |  |  |
| PlaylistPage TimeAndDate  Modules Accessibility                                              | Search             |  |  |
| TimeAndDate  Modules  Accessibility                                                          | MediaCollaboration |  |  |
| Modules<br>Accessibility                                                                     | PlaylistPage       |  |  |
| Accessibility                                                                                | TimeAndDate        |  |  |
|                                                                                              | Modules            |  |  |
| Addcontent                                                                                   | Accessibility      |  |  |
|                                                                                              |                    |  |  |

The MediaCollaboration page displays.

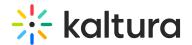

#### **Configuration Management**

| Server Tools  Backup Configuration | MediaCollaboration               |       |                                                                                                    |  |
|------------------------------------|----------------------------------|-------|----------------------------------------------------------------------------------------------------|--|
| Player replacement tool            | mediaCollaborationEnabled        | Yes ✔ | Enable Media Collaboration feature that includes Changing media owner and editing the co-editors and co-publishers                                                                                                    |  |
| Global                             |                                  | 100   | Notice: note that if configuration will be set to 'no' after it was set to 'yes' and in the meantime some entries were added with co-editors and co-publisher, all co-editors and co-publishers will lose their ability to view, edit or publish |  |
| Application                        |                                  |       | these entries                                                                                                    |  |
| AddNew                             |                                  |       |                                                                                                    |  |
| Auth                               | changeOwnerEnabled               | Yes 🗸 | Enable Changing media owner                                                                                                    |  |
| Categories                         |                                  |       |                                                                                                    |  |
| Channels                           | collaborationEnabledInUploadForm | Yes 🗸 | Enable the option to add collaborators (co-editors and co-publishers) in the upload media form.                                                                                                    |  |
| Client                             | conaborationEnableumopioaut offi |       |                                                                                                    |  |
| Debug                              |                                  |       |                                                                                                    |  |
| EmailService                       | showInSearch                     | Yes 🕶 | Add the option to filter by ownership & collaboration                                                                                                    |  |
| EmailTemplates                     |                                  |       |                                                                                                    |  |
| Gallery                            | excludedGroups                   |       | Enter comma separated group/user IDs to hide from the collaboration/change media owner users/groups search drop down.                                                                                                    |  |
| Header                             |                                  |       |                                                                                                    |  |
| Languages                          |                                  |       |                                                                                                    |  |
| Login                              | Save                             |       |                                                                                                    |  |
| MediaCollaboration                 |                                  |       |                                                                                                    |  |

### 2. Configure the following:

mediaCollaborationEnabled - Set to 'Yes". Enabling this feature also allows the media owner to be changed, and co-editors, co-publishers, co-viewers and Webcasting moderators to be edited.

Note: If this configuration is set to 'No' after having been set to 'Yes', and in the meantime some entries were added with collaborators, those collaborators will lose their ability to view, edit or publish these entries.

**changeOwnerEnabled** - (This field is only available when the MediaCollaboration module is enabled.) The 'change media owner' feature (as shown below) provides the ability to change the owner of the media.

Note that once you pass the ownership to someone else, your access to the media will be removed unless you add yourself as a collaborator first.

### Media Owner

Change who can administer and is credited with media. Note that this is not necessarily the copyright owner

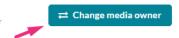

collaborationEnabledInUploadForm - Enable the option to add collaborators (coeditors, co-publishers, co-viewers, Webcasting moderators) in the upload media form.

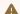

**a** collaborationEnabledInUploadForm is relevant to the basic UI only.

**showInSearch** - Set to 'Yes' to enable filtering by ownership and collaboration.

excludeGroups - Enter the group or user IDs, separated by commas, to hide from the 'Add a Collaborator' and 'Change Media Owner' search (as shown below). This means that those users and groups will be excluded from the search options; all others can be found.

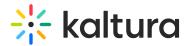

3. Click Save.

# User experience

After enabling the module, a **Collaboration** tab displays on the Edit media page:

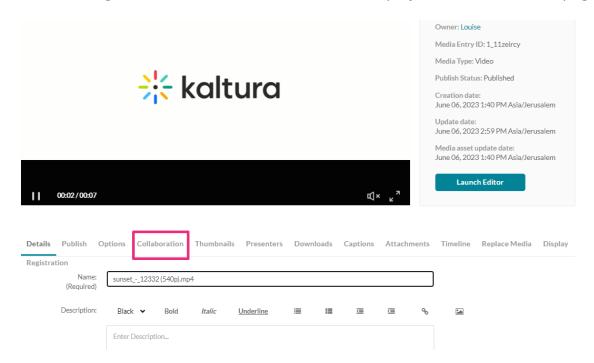

### Users can Change Media Owner:

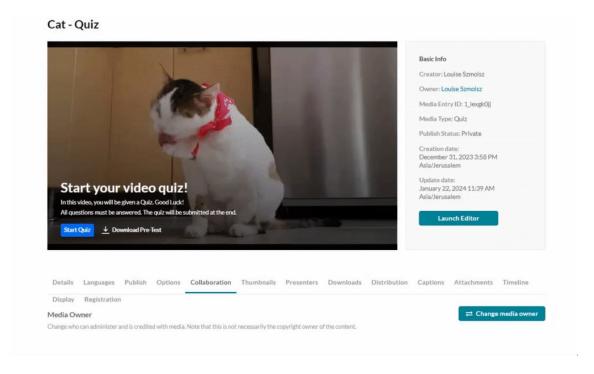

Users can Add a Collaborator:

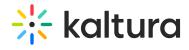

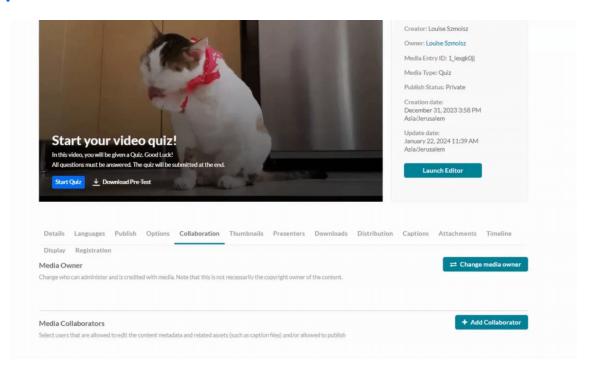